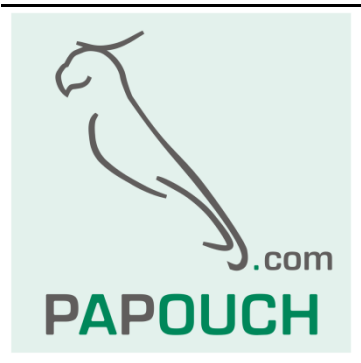

# **IncRS**

## Rozhraní RS232 a RS485 pro inkrementální snímač

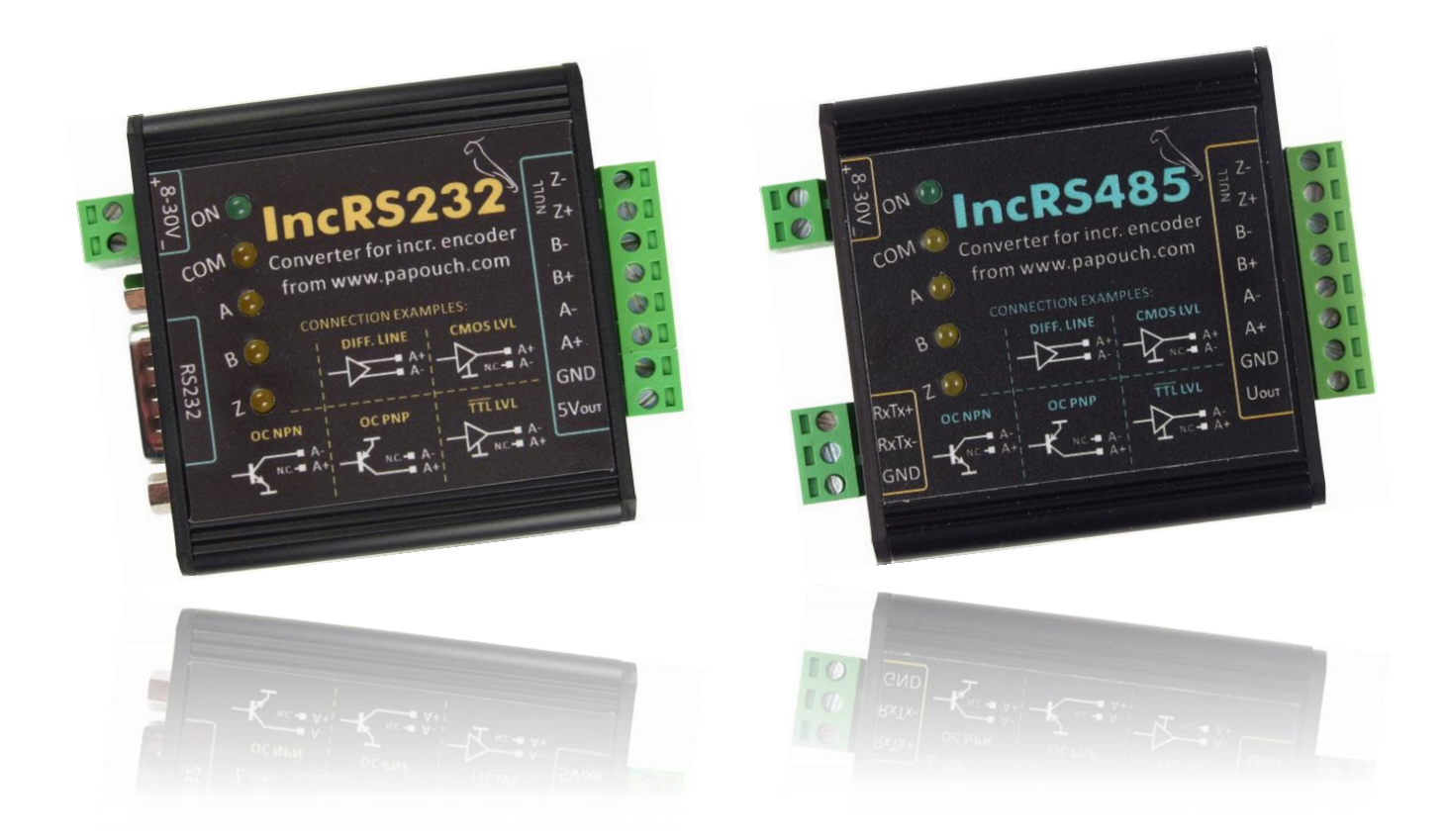

## **IncRS**

## Katalogový list

Vytvořen: 19.3.2010 Poslední aktualizace: 12.9 2013 12:21 Počet stran: 32 © 2013 Papouch s.r.o.

## **Papouch s.r.o.**

Adresa:

**Strašnická 3164/1a 102 00 Praha 10**

Telefon:

**+420 267 314 267**

Fax:

**+420 267 314 269**

Internet:

**www.papouch.com**

E-mail:

**[papouch@papouch.com](mailto:papouch@papouch.com)**

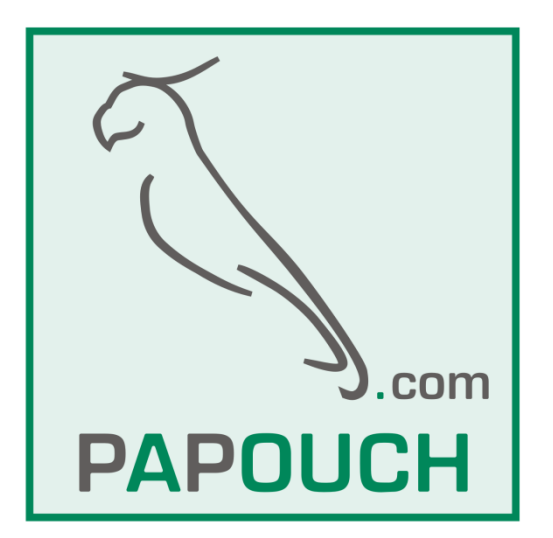

### **OBSAH**

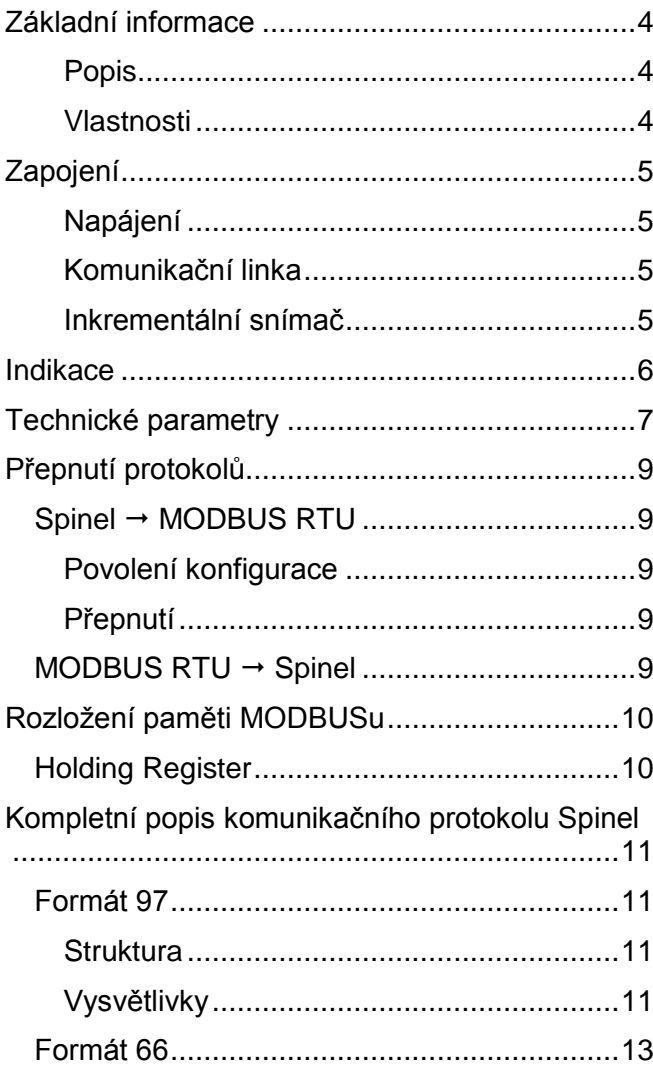

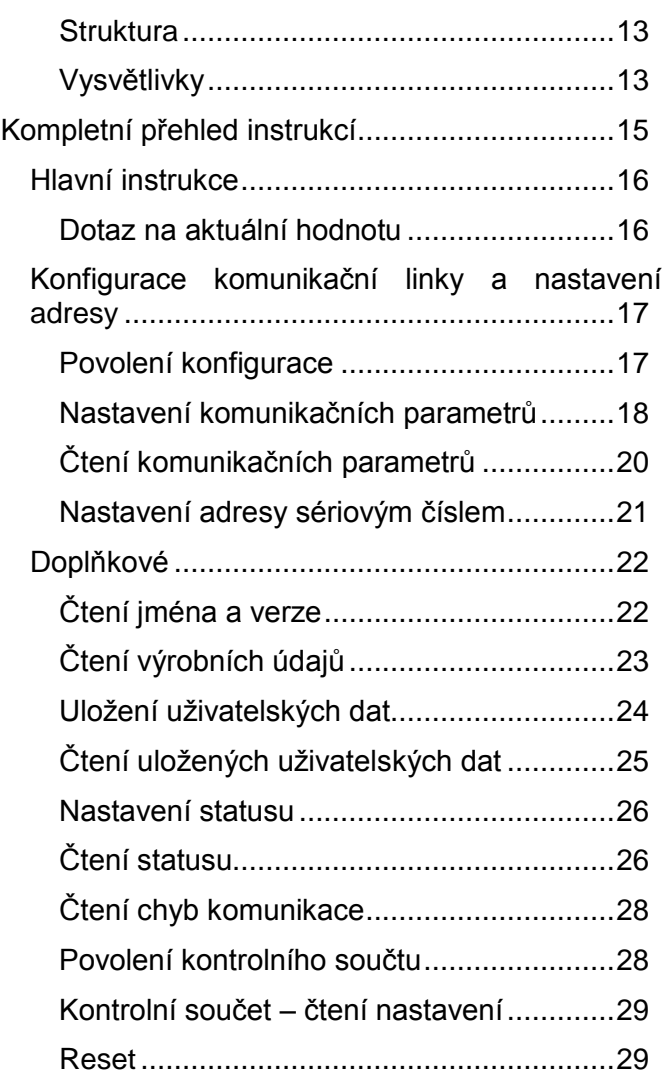

### <span id="page-3-0"></span>**ZÁKLADNÍ INFORMACE**

#### <span id="page-3-1"></span>**P o p i s**

IncRS je zařízení, které umí počítat pulzy z inkrementálního snímače. Je určeno pro použití kdekoli, kde je třeba mít přesnou informaci o otočení nějakého objektu (hřídel motoru, ovladače, apod.). Komunikuje přes sériový port RS232 (varianta *IncRS232*) nebo po sběrnici RS485 (varianta *IncRS485*).

Snímač se připojuje pomocí dvou vstupů – A a B. K dispozici je také nulovací vstup pro snímače s indikátorem nulové polohy a výstup pro napájení snímače.

#### <span id="page-3-2"></span>**V l a s t n o s t i**

- Modul se vstupy A, B pro inkrementální snímač
- Nulování nulovým impulsem nebo instrukcí
- Vstupy pro úrovně 5 V
- Výstup pro napájení inkrementálního snímače, 5 V / max. 200 mA, odolný proti zkratu, chráněný pojistkou
- Maximální rychlost čítání 50 kHz
- Zaslání stavu na vyžádání
- Komunikační protokol Modbus RTU nebo Spinel (uživatelsky přepínatelné)
- Napájení 8 až 30 V DC
- Komunikace linkou RS232 nebo po sběrnici RS485 (dle objednané varianty)
- Galvanické oddělení sériové linky

#### <span id="page-4-0"></span>**ZAPOJENÍ**

K zařízení je třeba připojit napájení, komunikační linku a inkrementální snímač.

#### <span id="page-4-1"></span>**N a p á j e n í**

Připojuje se k odnímatelné šroubovací svorkovnici. Polarita je vyznačena na štítku – zařízení má integrovánu ochranu proti poškození přepólováním svorek. Je možné připojit jakékoli napětí z rozsahu 8 až 30 V DC.

#### <span id="page-4-2"></span>**K o m u n i k a č n í l i n k a**

V závislosti na objednané variantě je osazena linka RS232 nebo RS485.

#### **RS232**

Komunikační linka je vyvedena na standardní konektor D-SUB 9 F. Jsou využity tři vodiče:

RxD..... *data do IncRS* ............ pin 3

TxD..... *data z IncRS* .............. pin 2

GND.... *zemní vodič*................ pin 5

#### **RS485**

Některá základní doporučení pro zapojování linky RS485:

- Doporučujeme použít běžný TP kabel pro počítačové sítě (UTP, FTP nebo STP) a jako vodiče pro RS485 použít jeden kroucený pár z tohoto kabelu.
- Všechna zařízení na lince je třeba propojovat "od jednoho k druhému" a ne do tzv. "hvězdy" (viz obrázek vpravo). Maximální délka vedení je 1,2 km.

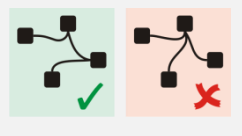

Případné stínění kabelu připojte jen na jednom místě linky.

Sběrnice je vyvedena na trojitou odnímatelnou šroubovací svorkovnici. Vodiče jsou označeny jako RxTx+ (A) a RxTx- (B). Na svorku GND je vyvedena i galvanicky oddělená zem komunikační linky.

#### <span id="page-4-3"></span>**I n k r e m e n t á l n í s n í m a č**

Pro připojení jsou určeny standardní páry A a B. Volitelně je možné použít vstup Z pro nulování. Snímač je možné podle typu výstupu připojit jedním z následujících způsobů:

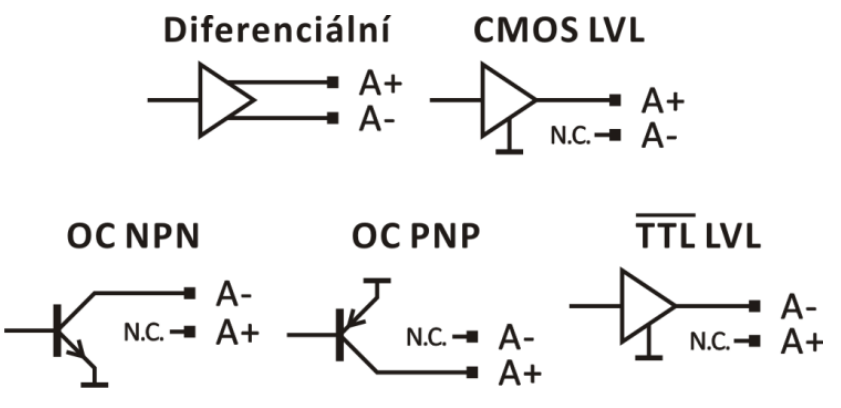

*obr. 1 – Příklady připojení snímače. (Obrázky jsou znázorněny pro vstup A, ale lze je aplikovat i na ostatní vstupy.)*

Na konektoru pro snímač je vyvedená také zemní svorka a výstup napájení pro snímač. Na výstupu je napětí 5 V a je jištěn pojistkou se jmenovitou hodnotou 200 mA.<sup>1</sup>

#### <span id="page-5-0"></span>**INDIKACE**

Na zařízení je celkem pět kontrolek:

- PWR............ indikuje připojené napájecí napětí
- COM............ indikuje probíhající komunikaci po sériové lince
- A, B, Z......... indikují zaznamenaný pulz na příslušném vstupu

<sup>&</sup>lt;sup>1</sup> Při přerušení pojistky je nutné zařízení odeslat k servisnímu zásahu výrobci. Pojistku není možné uživatelsky vyměnit.

#### <span id="page-6-0"></span>**TECHNICKÉ PARAMETRY**

#### **RS232:**

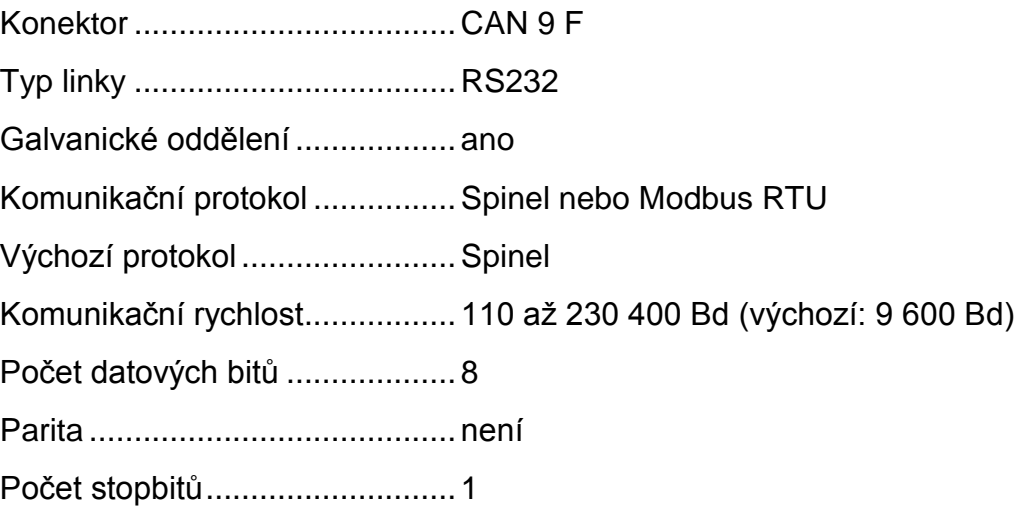

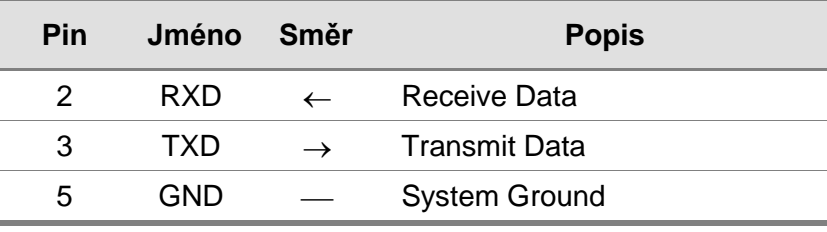

*tabulka 1 – zapojení konektoru RS232*

#### **RS485**

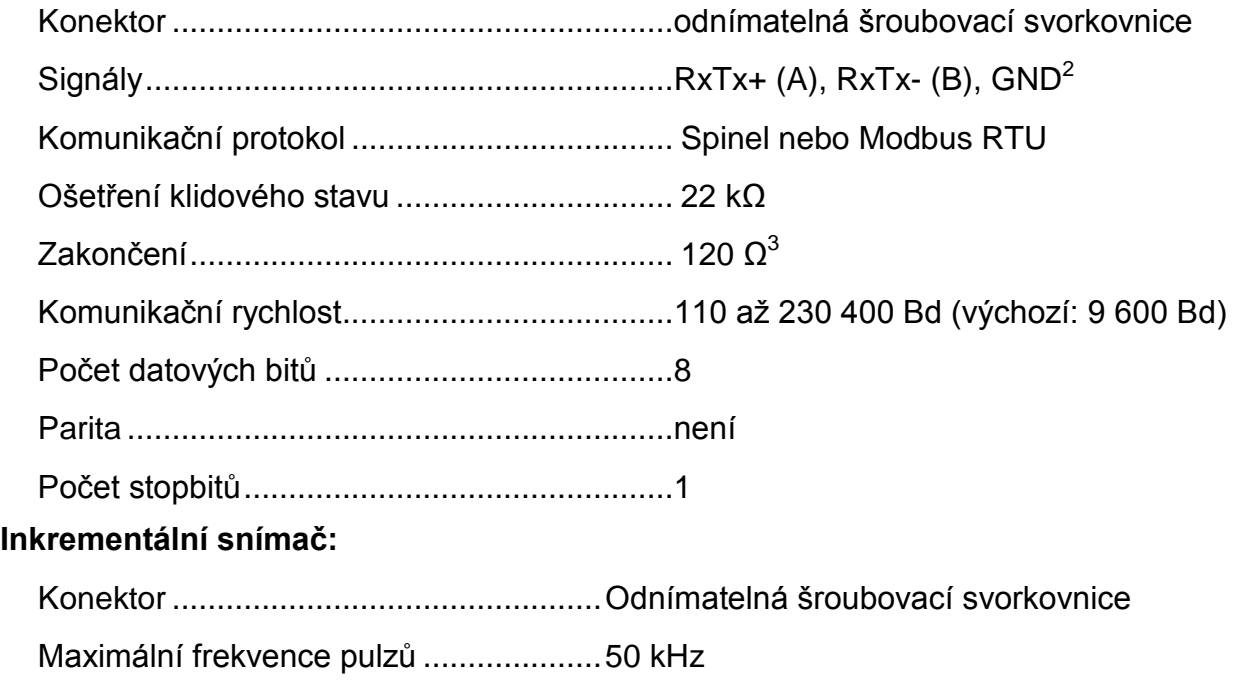

Napěťové úrovně...................................5 V

Maximální zatížení 5 V výstupu pro napájení snímače............200 mA (jištěno pojistkou) <sup>4</sup>

 $^3$  Standardně není zapojeno. Lze uživatelsky připojit propojkou S1 uvnitř krabičky.

<sup>2</sup> Galvanicky oddělená zem.

#### **Napájení:**

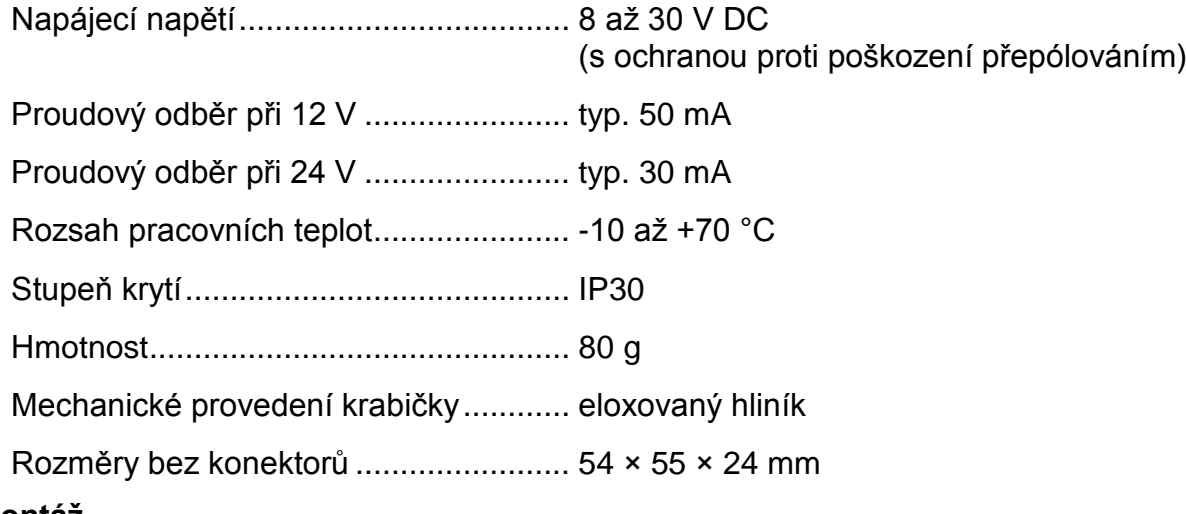

#### **Montáž**

- Bez úchytu *(standardní provedení)*
- S úchytem na lištu DIN 35 mm

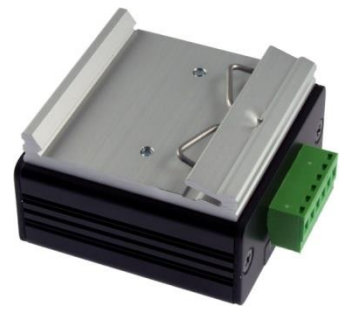

*obr. 2 – Provedení držáku na lištu DIN 35 mm*

S úchytem na zeď

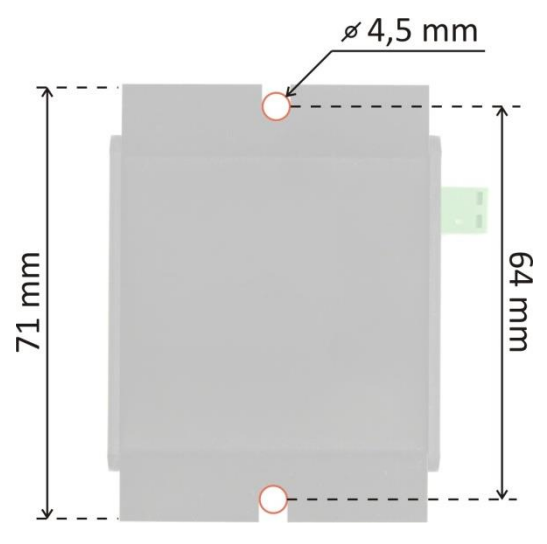

*obr. 3 – Rozměry držáku na zeď*

<sup>&</sup>lt;sup>4</sup> Při přerušení pojistky je nutné zařízení odeslat k servisnímu zásahu výrobci. Pojistku není možné uživatelsky vyměnit.

### <span id="page-8-0"></span>**PŘEPNUTÍ PROTOKOLŮ**

Výchozí komunikační protokol nastavený v zařízení je Spinel. K přepínání protokolů mezi Modbusem a Spinelem slouží utilita Modbus configurator, která je ke stažení na [www.papouch.com.](http://www.papouch.com/cz/website/mainmenu/software/modbus-configurator/)

#### <span id="page-8-1"></span>**S p i n el M ODB U S R T U**

#### <span id="page-8-2"></span>**P o v o l e n í k o n f i g u r a c e**

Povoluje provedení servisní instrukce. Musí předcházet bezprostředně instrukci Přepnutí.

Instrukci nelze použít s universální adresou nebo s adresou "broadcast".

#### **Dotaz:**

*Kód instrukce:* E4H

#### **Odpověď:**

*Kód potvrzení:* ACK 00H

#### **Příklady:**

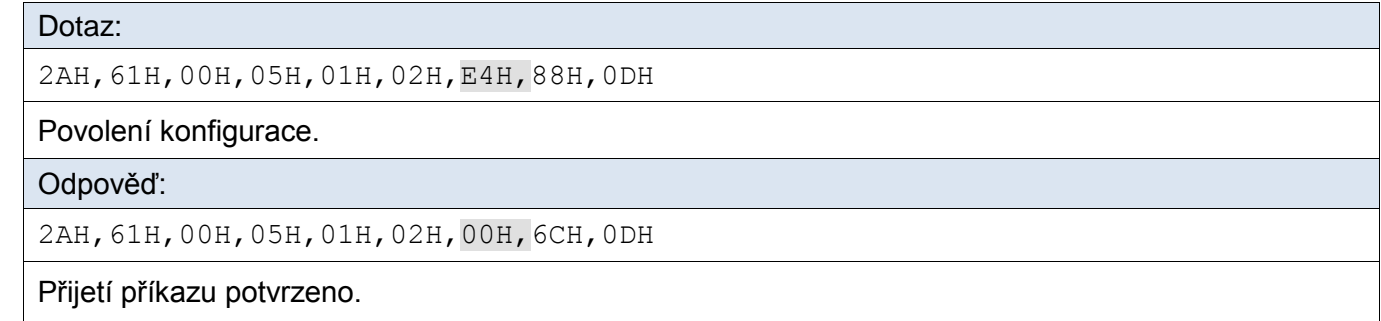

#### <span id="page-8-3"></span>**P ř e p n u t í**

Přepnutí protokolu se provádí speciální instrukcí protokolu Spinel, formátu 97. Jako adresa musí být použita adresa konkrétního modulu (nelze použít tzv. "broadcast" ani universální adresu). Instrukci musí bezprostředně předcházet instrukce "Povolení konfigurace".

#### **Dotaz:**

*Kód instrukce:* EDH

#### **Odpověď:**

*Kód potvrzení:* ACK 00H

#### **Příklady:**

Dotaz:

2AH,61H,00H,06H,66H,02H,EDH,02H,17H,0DH

Příkaz k přepnutí protokolu ze Spinel do MODBUS RTU.

Odpověď:

2AH,61H,00H,05H,66H,02H,00H,07H,0DH

Přijetí příkazu potvrzeno. Po odeslání této odpovědi již komunikuje THT protokolem MODBUS RTU.

#### <span id="page-8-4"></span>**M OD B U S R TU S pi n el**

Způsob přepnutí je dokumentován na následující straně.

## <span id="page-9-1"></span><span id="page-9-0"></span>**ROZLOŽENÍ PAMĚTI MODBUSU**

#### **H o l di n g Re gi st er**

<span id="page-9-2"></span>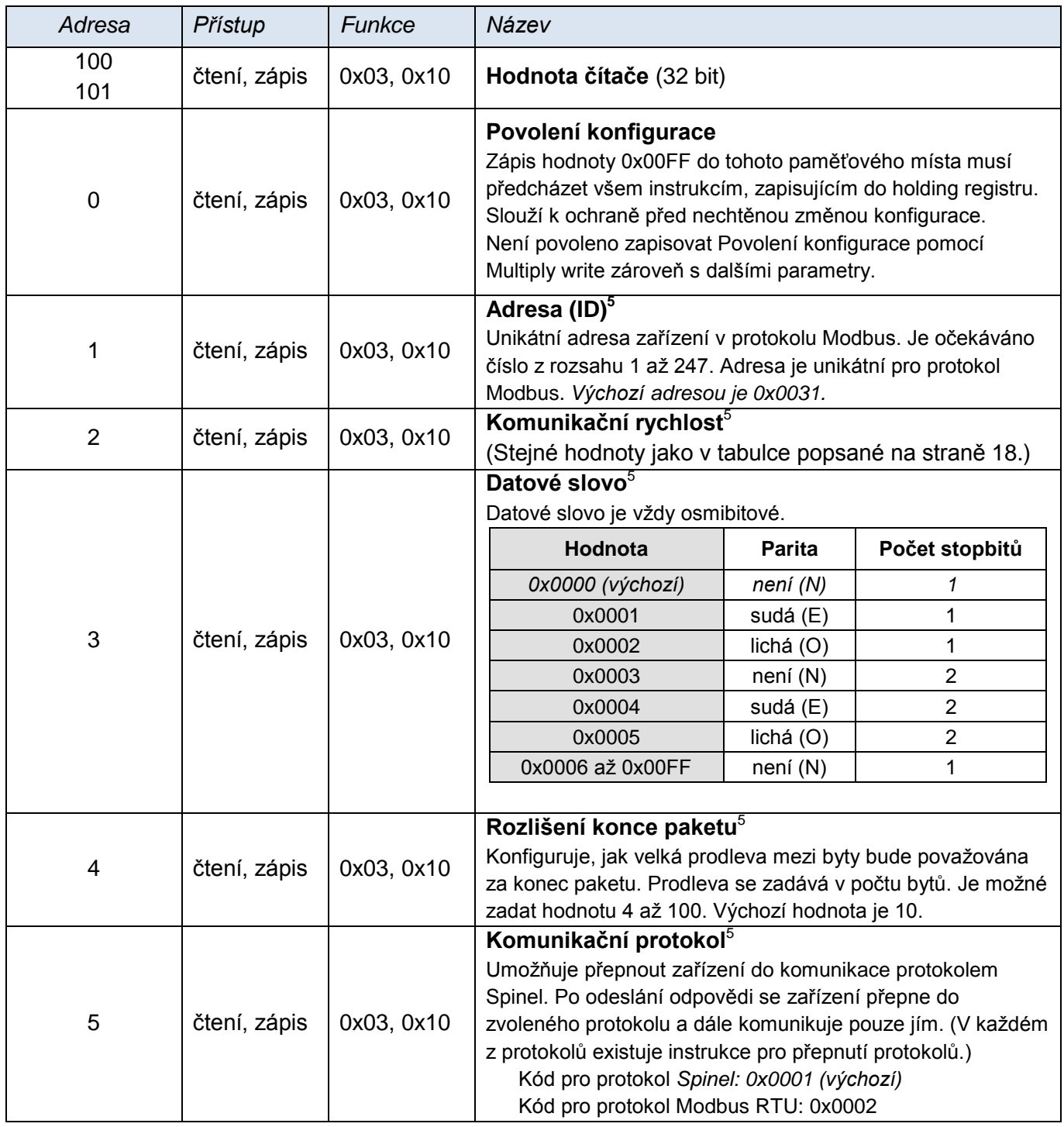

 $\overline{a}$ 

<sup>&</sup>lt;sup>5</sup> Zápisu do tohoto paměťového místa musí předcházet zápis hodnoty 0x00FF na adresu 0 do pozice Povolení konfigurace. Jde o ochranu před nechtěnou změnou konfigurace. Není povoleno zapisovat Povolení konfigurace pomocí Multiply write zároveň s dalšími parametry.

#### <span id="page-10-0"></span>**KOMPLETNÍ POPIS KOMUNIKAČNÍHO PROTOKOLU SPINEL**

Do zařízení je implementován standardizovaný protokol Spinel<sup>6</sup>, formáty 66 (ASCII) a 97 (binární).

#### <span id="page-10-1"></span>**F o r m át 9 7**

Formát 97 používá v komunikaci binární 8bit znaky (dekadicky v rozsahu 0 až 255). Pro snadné ladění komunikace je určen program [Spinel Terminál.](http://spinel.papouch.com/) Instrukce jsou rozděleny na dotaz odpověď:

#### <span id="page-10-2"></span>**S t r u k t u r a**

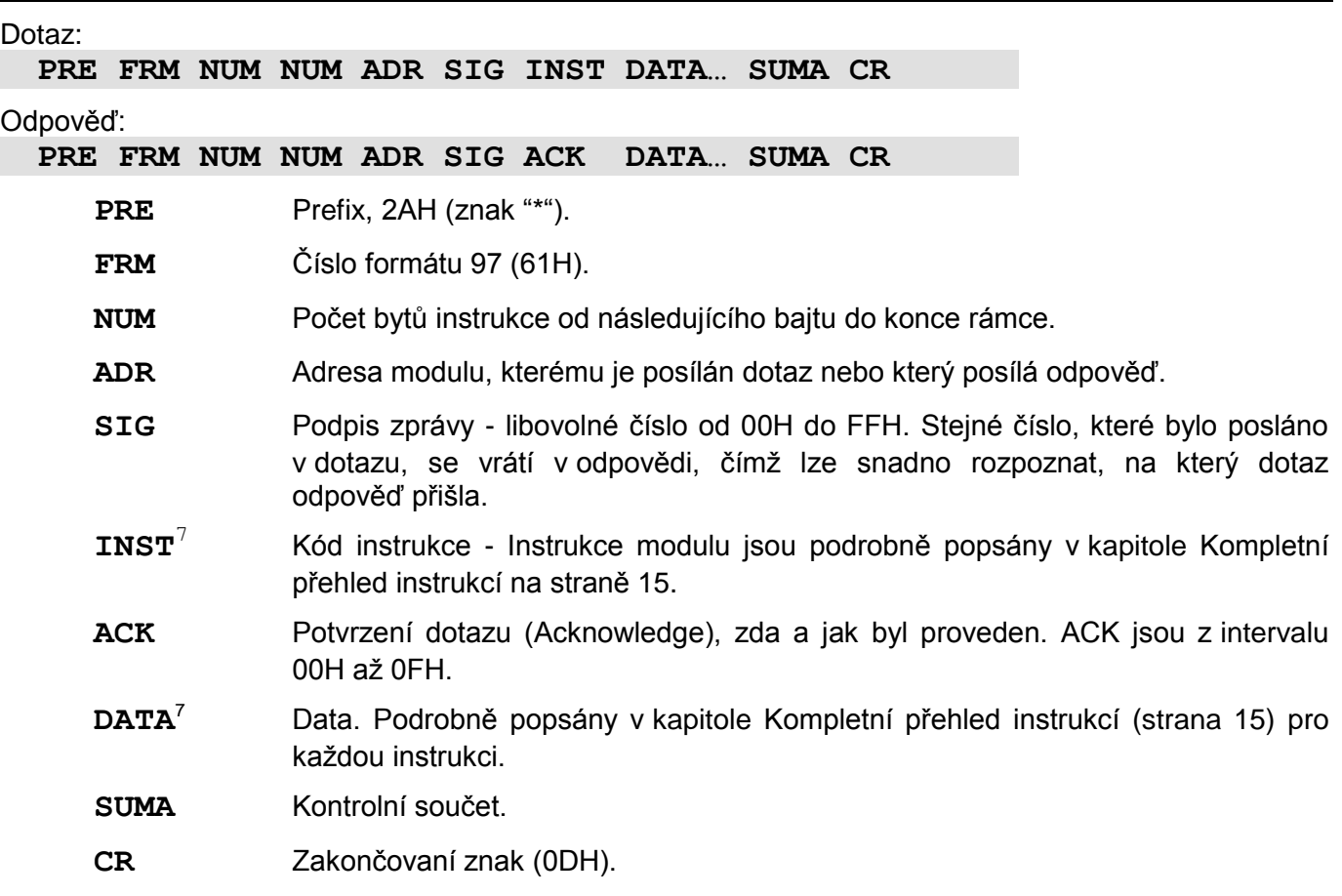

#### <span id="page-10-4"></span><span id="page-10-3"></span>**V y s v ě t l i v k y**

#### **Příklad**

2AH, 61H, 00H, 05H, 01H, 02H, 60H, 0CH, 0DH Zakončovací znak SDATA Délka dat – délka SDATA (4 byty) + 0DH (1 byte). Počet je menší než 256, proto je horní byte nulový. - Formát - Prefix

<sup>&</sup>lt;sup>6</sup> Podrobné informace o protokolu Spinel naleznete na [spinel.papouch.com](http://www.papouch.com/).

 $^7$  Instrukce a data jsou v příkladech na následujících stranách zvýrazněny pro přehlednost takto.

#### **Délka dat (NUM)**

Šestnáctibitová hodnota určující počet bytů do konce instrukce; počet všech bytů následujících za NUM, až po CR (včetně). Nabývá hodnot 5 až 65535. Je-li menší než 5, považuje se taková instrukce za chybnou a odpovídá se na ni (je-li určena danému zařízení) instrukcí s ACK "neplatná data".

Postup tvorby NUM:

Sečtěte počet bytů následujících za oběma byty NUM (tzn. počet byte SDATA + 1 byte CR). Výsledný počet uvažujte jako šestnáctibitové číslo. To rozdělte na horní a dolní byte. První byte NUM je horní byte počtu, druhý byte NUM je dolní byte počtu. (Je-li počet bytů menší než 256, první byte NUM je 00H.)

#### **Adresa (ADR)**

Adresa FFH je rezervována pro broadcast. Pokud je v dotazu adresa FFH, zařízení se chová tak, jako by byla uvedena jeho adresa. Na dotazy s touto adresou se nevrací žádná odpověď.

Adresa FEH je univerzální adresa. Pokud je v dotazu adresa FEH, zařízení se chová tak, jako by byla uvedena jeho adresa. V odpovědi zařízení uvede skutečnou právě nastavenou adresu. Univerzální adresa se používá jen v případech, kdy je na lince připojené jen jedno zařízení.

#### **Potvrzení dotazu (ACK)**

ACK informuje nadřazené zařízení o způsobu zpracování přijaté instrukce. Kódy potvrzení:

00H .......VŠE V POŘÁDKU

Instrukce byla v pořádku přijata a kompletně provedena.

01H .......JINÁ CHYBA

Blíže nespecifikovaná chyba zařízení.

- 02H .......NEPLATNÝ KÓD INSTRUKCE Přijatý kód instrukce není známý.
- 03H .......NEPLATNÁ DATA

Data nemají platnou délku nebo obsahují neplatnou hodnotu.

- 04H .......NEPOVOLEN ZÁPIS/PŘÍSTUP ODMÍTNUT
	- Dotaz nebyl proveden, protože nebyly splněny určité podmínky.
	- Pokus o zápis dat do nepřístupné paměti.
	- Snaha o aktivování funkce zařízení, která vyžaduje jiné nastavení (např. vyšší komunikační rychlost).
	- Snaha o změnu konfigurace, bez bezprostředně předcházejícího povolení nastavení.
	- Přístup do paměti chráněné heslem.
- 05H .......PORUCHA ZAŘÍZENÍ
	- Porucha zařízení, vyžadující servisní zásah.
	- Chyba vnitřní paměti zařízení nebo paměti nastavení.
	- Chyba některé vnitřní periferie zařízení (běhová chyba nebo chyba při inicializaci).
	- Jakákoli jiná chyba ovlivňující správnou funkci zařízení.
- 06H .......NEJSOU K DISPOZICI ŽÁDNÁ DATA

0DH.......AUTOMATICKY VYSLANÁ INSTRUKCE – ZMĚNA STAVU DIGITÁLNÍHO VSTUPU

- 0EH.......AUTOMATICKY VYSLANÁ INSTRUKCE KONTINUÁLNÍ MĚŘENÍ
	- Periodické odesílání naměřených hodnot.
- 0FH .......AUTOMATICKY VYSLANÁ INSTRUKCE PŘEKROČENÍ MEZÍ NEBO ROZSAHU

#### **Kontrolní součet (SUMA)**

Součet všech bytů instrukce (sčítají se úplně všechna odesílaná data kromě CR) odečtený od 255.

Výpočet: SUMA = 255 – (PRE + FRM + NUM + ADR + SIG + ACK (INST) + DATA)

Na zprávu s chybným kontrolním součtem se neodpovídá. (Na příjem CR se čeká i pokud přijde nesprávný kontrolní součet.)

#### <span id="page-12-0"></span>**F o r m át 6 6**

Formát 66 používá jen dekadické proměnné nebo znaky, které lze psát na běžné klávesnici. Tento formát je proto vhodný při ladění aplikací se Spinelem. Mezi jednotlivými znaky nesmí být prodleva delší než 5 sec. Instrukce jsou rozděleny na dotaz odpověď:

#### <span id="page-12-1"></span>**S t r u k t u r a**

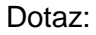

**PRE FRM ADR INST DATA… CR**

#### Odpověď:

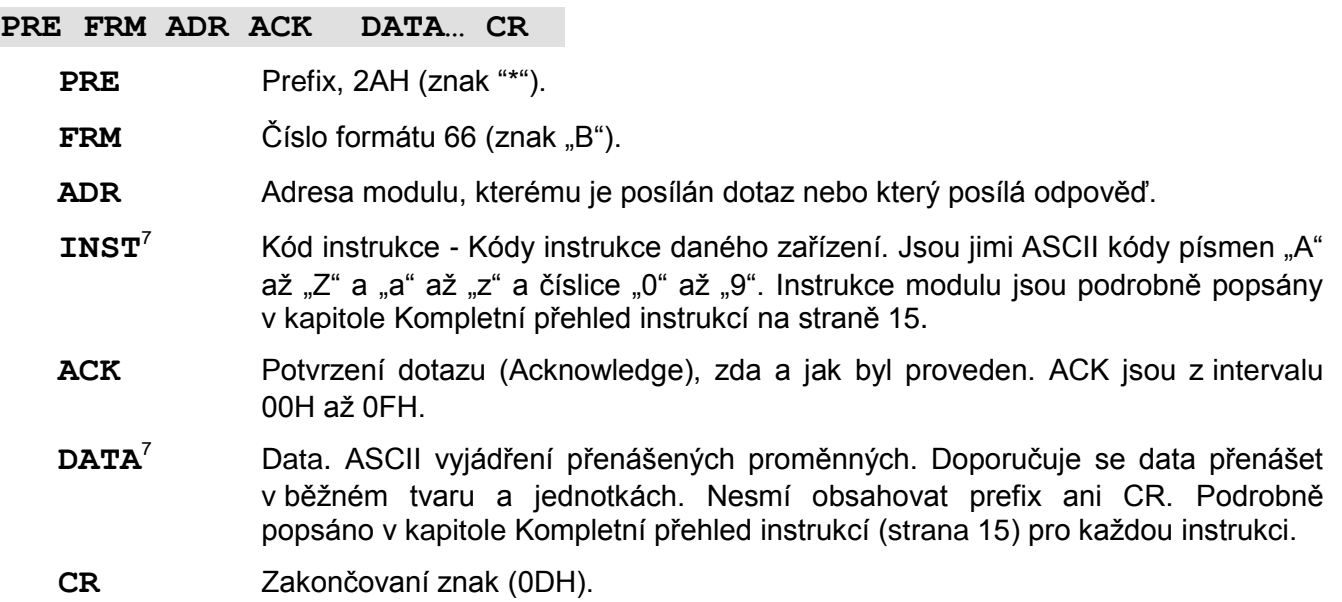

#### <span id="page-12-2"></span>**V y s v ě t l i v k y**

**Příklad** – jednorázový odměr

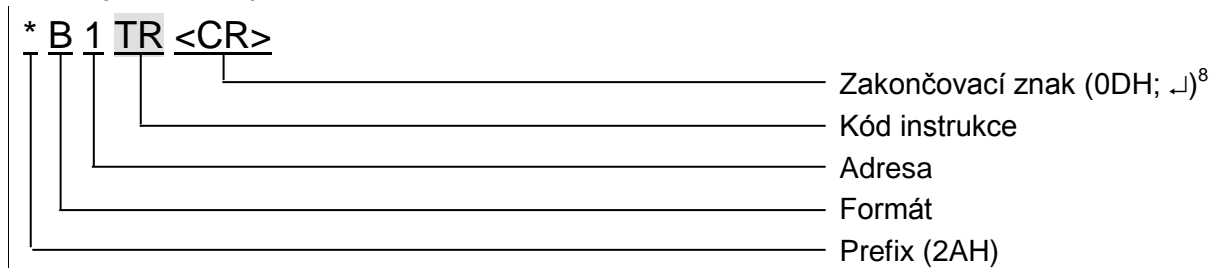

#### **Adresa (ADR)**

Adresa je jeden znak, který jednoznačně určuje konkrétní zařízení mezi ostatními na jedné komunikační lince. Zařízení toto číslo vždy používá pro svou identifikaci v odpovědích na dotazy z nadřazeného systému. Adresou mohou být tyto ASCII znaky: číslice "0" až "9", malá písmena "a" až "z" a velká "A" až "Z". Adresa nesmí být shodná s prefixem nebo CR.

Adresa "%" je rezervována pro "broadcast". Pokud je v dotazu adresa "%", zařízení se chová tak, jako by byla uvedena jeho adresa. Na dotazy s touto adresou se nevrací žádná odpověď.

Adresa "\$" je univerzální adresa. Pokud je v dotazu adresa "\$", zařízení se chová tak, jako by byla uvedena jeho adresa. V odpovědi zařízení uvede skutečnou právě nastavenou adresu. Univerzální adresa se používá jen v případech, kdy je na lince připojené pouze jedno zařízení.

<sup>8</sup> **U příkladů** instrukcí v kapitole [Kompletní přehled instrukcí](#page-14-0) **není zakončovací znak <CR> vypisován!** (Je nahrazen znakem  $\cup$ .)

#### **Kód instrukce (INST)**

Kód instrukce příslušného zařízení.

Je-li přijata platná instrukce (souhlasí ADR) a je nastaven příznak přijaté zprávy, zařízení na takovou instrukci již musí odpovědět.

#### **Potvrzení dotazu (ACK)**

ACK informuje nadřazené zařízení o způsobu zpracování přijaté instrukce. Kódy potvrzení:

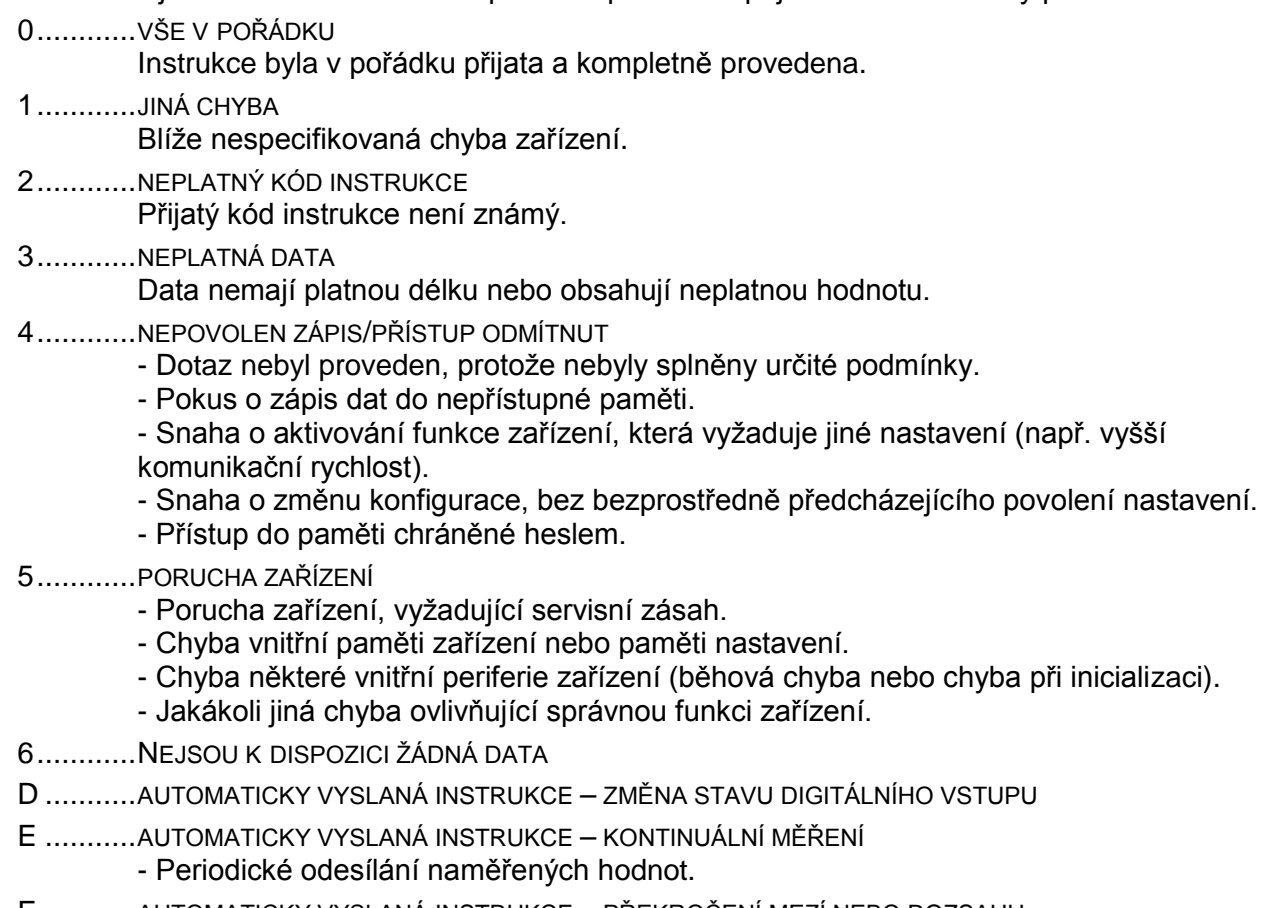

F............AUTOMATICKY VYSLANÁ INSTRUKCE – PŘEKROČENÍ MEZÍ NEBO ROZSAHU

#### **Data (DATA)**

Data instrukce.

## <span id="page-14-0"></span>**KOMPLETNÍ PŘEHLED INSTRUKCÍ**

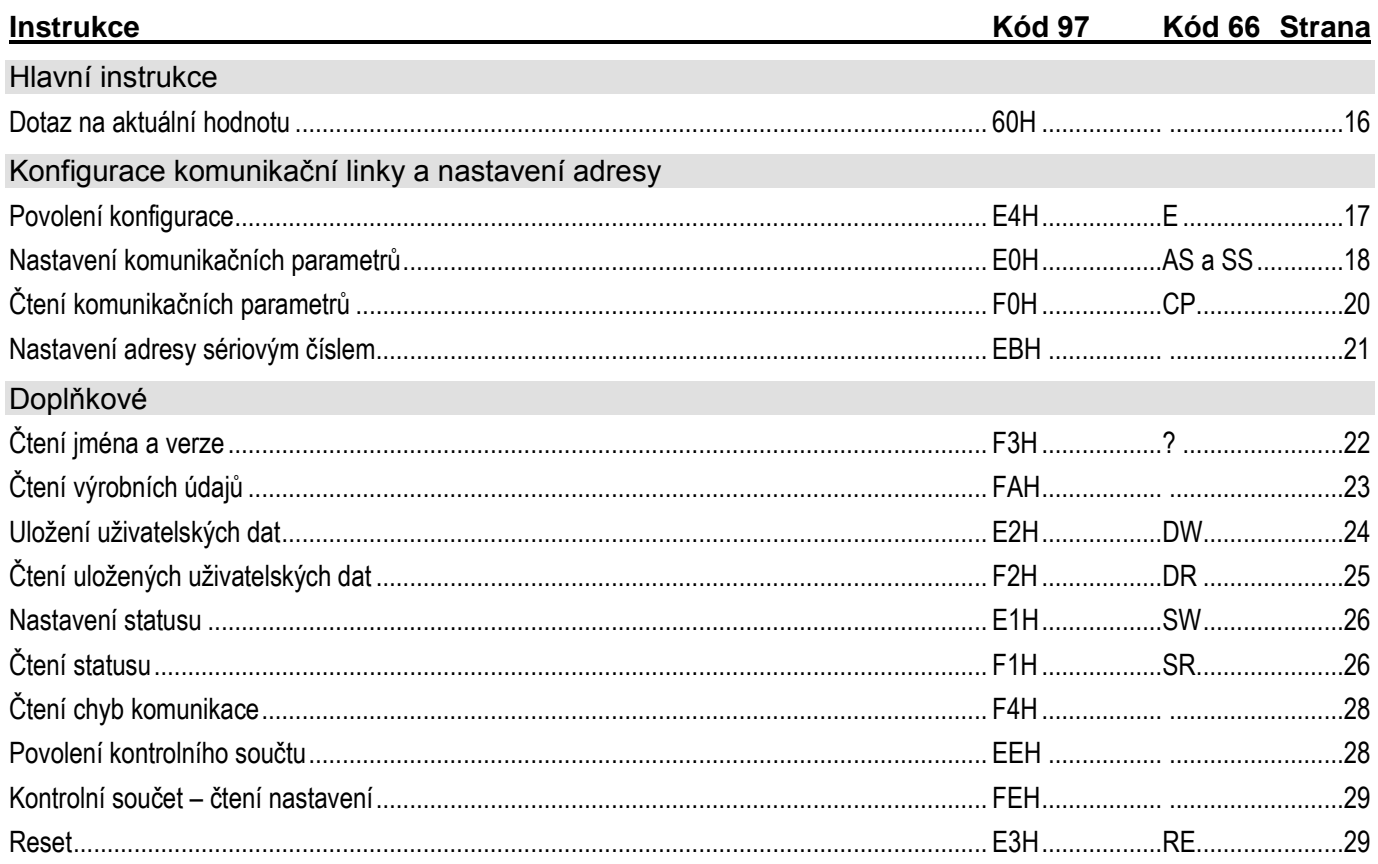

Pro přehlednost jsou dále podrobně popsány jen instrukce (INST), potvrzení (ACK) a data (DATA). Adresa (ADR), podpis (SIG) a kontrolní součet (SUMA) jsou podrobně popsány výše v popisu protokolu a v podrobné dokumentaci k protokolu Spinel (k dispozici ke stažení na spinel.papouch.com).

#### <span id="page-15-0"></span>**H l a vní i n str u kc e**

#### <span id="page-15-1"></span>Dotaz na aktuální hodnotu

Instrukce přečte aktuální hodnotu a současně je možné čítač vynulovat.

#### **Dotaz:**

*Kód instrukce:* 60H

*Parametry:* (par)

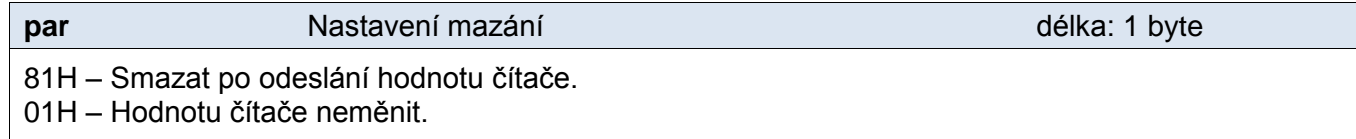

#### **Odpověď:**

*Kód potvrzení:* ACK 00H

*Parametry:* (bit)(stav)

**bit bit** Počet bitů čítače délka: 1 byte

Počet bitů čítače.

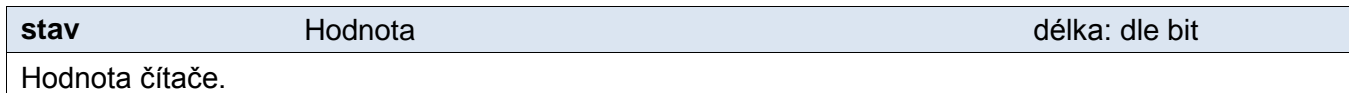

#### **Příklady:**

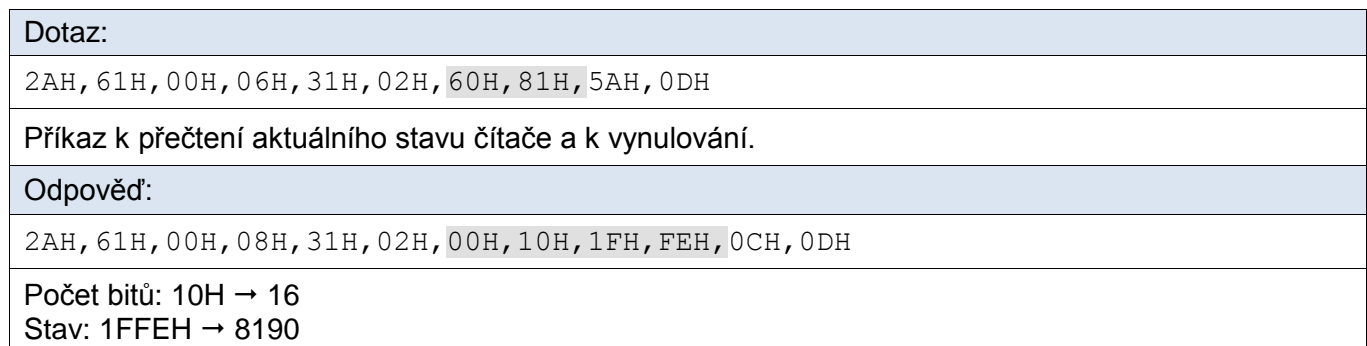

### <span id="page-16-0"></span>**K o n fi g ur ac e ko m u ni ka č ní l i n k y a n a st a ven í a dr e s y**

#### <span id="page-16-1"></span>**P o v o l e n í k o n f i g u r a c e**

Tato instrukce povoluje provedení konfigurace. Musí předcházet bezprostředně před některými instrukcemi pro nastavení komunikačních parametrů. Po následující instrukci (i neplatné) je konfigurace automaticky zakázána.

U této instrukce není možné použít universální adresu. Vždy musí být uvedena adresa konkrétního zařízení.

#### **Dotaz:**

*Kód instrukce:* E4H

#### **Odpověď:**

*Kód potvrzení:* ACK 00H

#### **Příklady:**

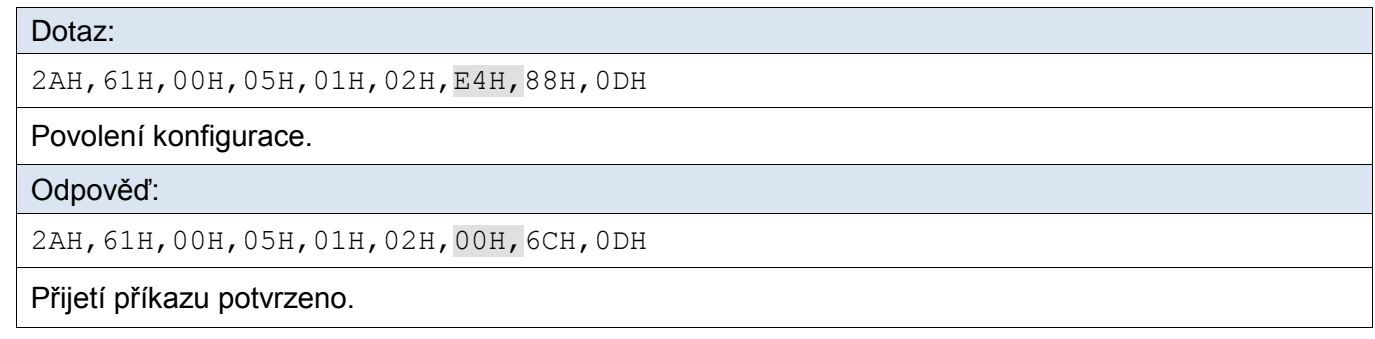

#### **Ve formátu 66:**

Dotaz: "E" *(Enable)* Odpověď: (ACK "0") *Příklad: Dotaz \*B1E Odpověď \*B10*

#### <span id="page-17-0"></span>**N a s t a v e n í k o m u n i k a č n í c h p a r a m e t r ů**

Tento příkaz nastavuje adresu v protokolu Spinel a komunikační rychlost.

U této instrukce není možné použít universální adresu. V případě, že adresa není známa a na lince není připojené žádné další zařízení, lze adresu zjistit instrukcí "Čtení komunikačních [parametrů"](#page-19-0). (Jako adresu zařízení použijte univerzální adresu FEH.) Pokud to není možné (na stejné komunikační lince jsou i další zařízení), můžete zařízení přidělit adresu pomocí instrukce ["Nastavení adresy sériovým číslem"](#page-20-0) (strana [21\)](#page-20-0).

Před nastavením konfiguračních parametrů musí předcházet instrukce [Povolení konfigurace](#page-16-1) (strana [17\)](#page-16-1).

#### **Dotaz:**

*Kód instrukce:* E0H

*Parametry:* (adresa) (rychlost)

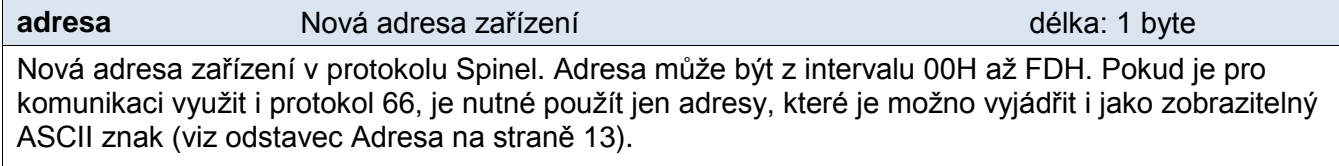

Výchozí adresa: 31H

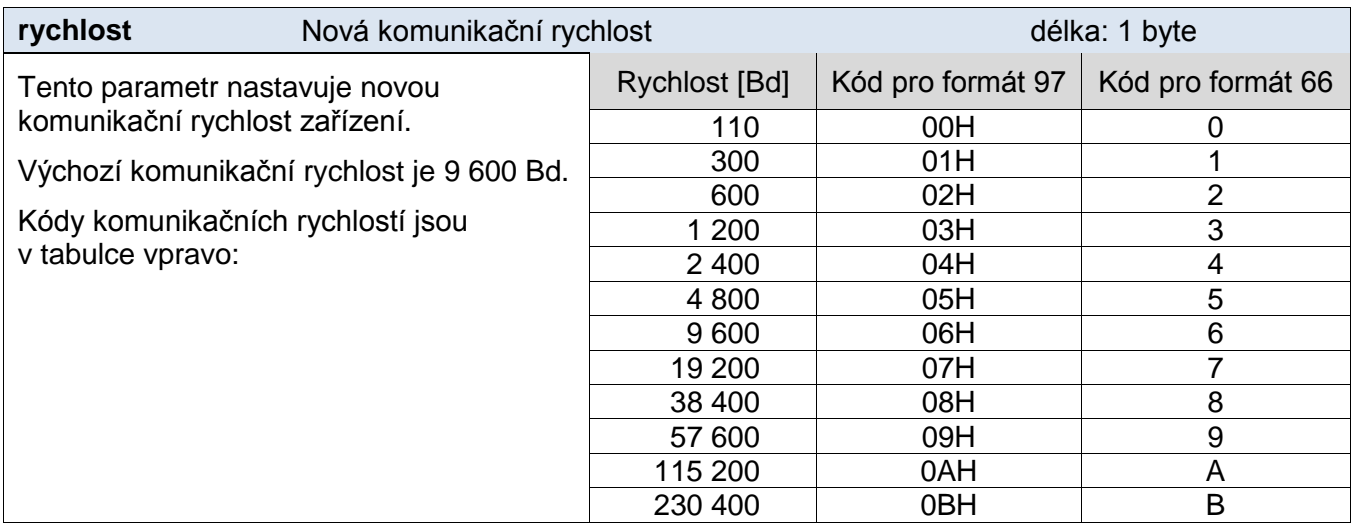

#### **Odpověď:**

*Kód potvrzení:* ACK 00H

Nová adresa a komunikační rychlost se nastaví po odeslání odpovědi.

#### **Příklady:**

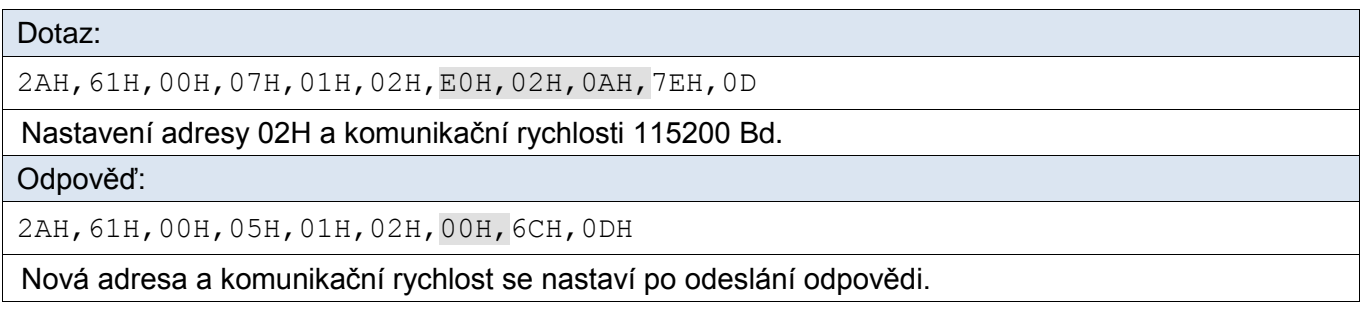

#### **Ve formátu 66:**

<span id="page-18-0"></span>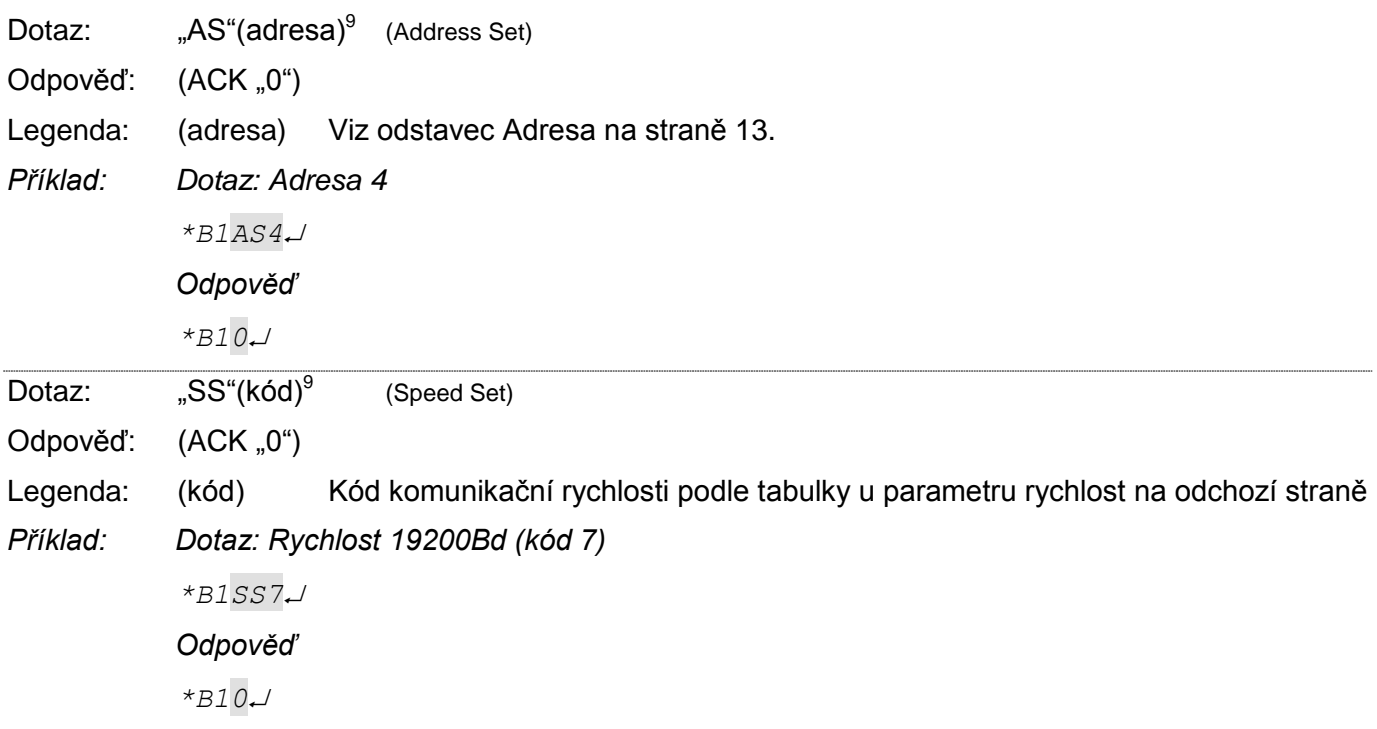

 9 Adresu a komunikační rychlost je nutné v protokolu 66 nastavit dvěma různými instrukcemi. (U protokolu 97 je to jen jedna instrukce.)

#### <span id="page-19-0"></span>**Č t e n í k o m u n i k a č n í c h p a r a m e t r ů**

Tento příkaz přečte adresu a komunikační rychlost zařízení. Použití této instrukce je určeno pro zjištění nastavené adresy v případě, kdy není známa. Dotaz se přitom posílá na univerzální adresu FEH. Pokud není známa ani komunikační rychlost, je třeba vyzkoušet všechny komunikační rychlosti zařízení. Při zjišťování adresy zařízení pomocí univerzální adresy nesmí být na lince připojeno žádné další zařízení.

#### **Dotaz:**

*Kód instrukce:* F0H

#### **Odpověď:**

*Kód potvrzení:* ACK 00H

*Parametry:* (adresa) (rychlost)

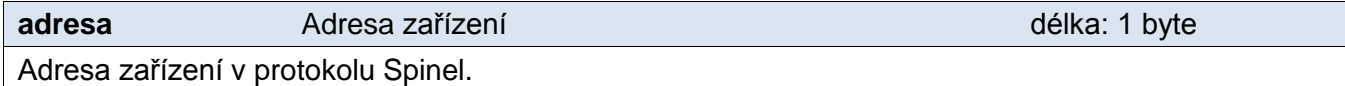

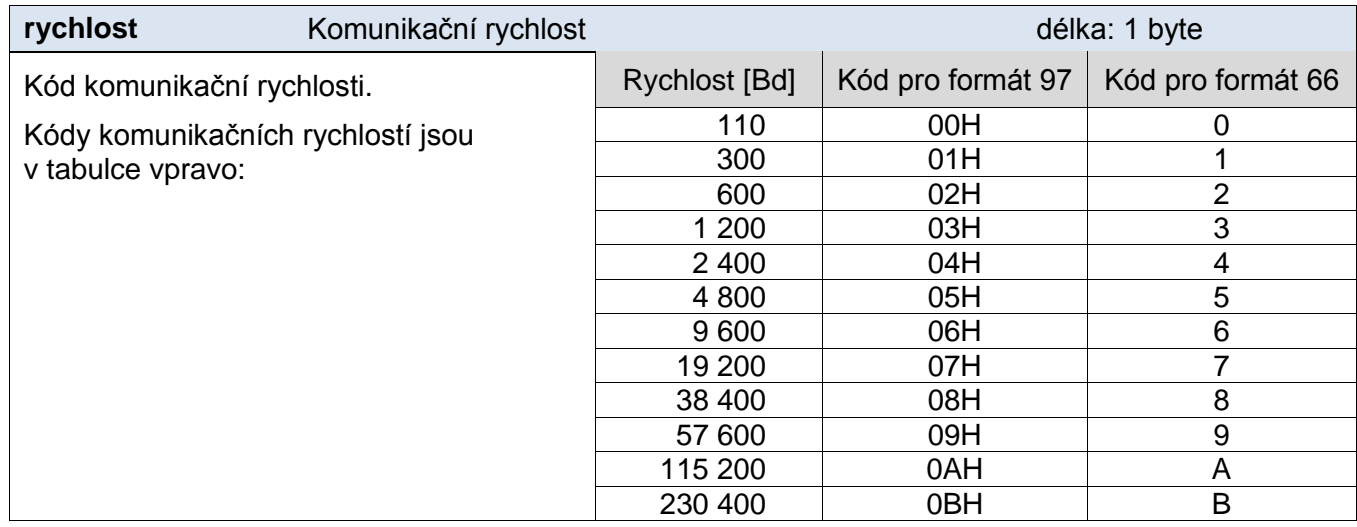

#### **Příklady:**

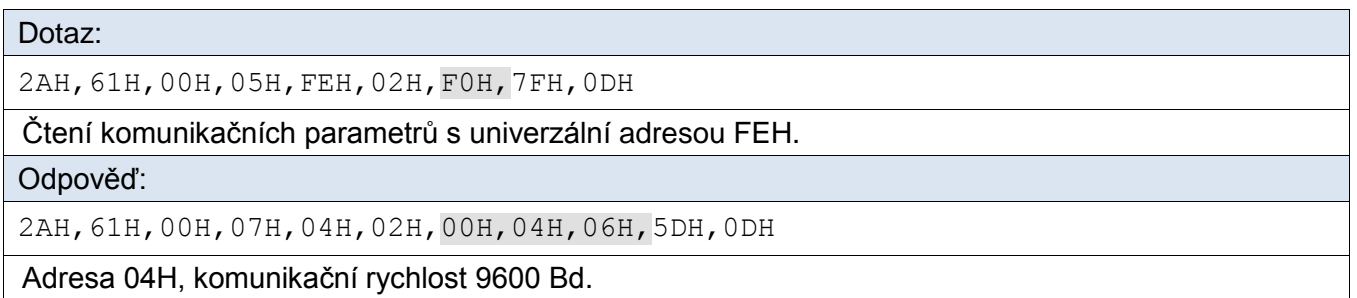

#### **Ve formátu 66:**

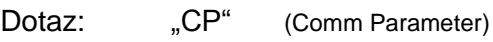

Odpověď: (ACK "0")(adresa)(rychlost)

Legenda: (adresa) Viz odstavec Adresa na straně [13.](#page-12-0)

(rychlost) Kód komunikační rychlosti podle tabulky u parametru rychlost.

*Příklad: Dotaz s univerzální adresou: \*\$1CP*

*Odpověď – Adresa B, rychlost 9600Bd (kód 6): \*B10B6*

délka: 2 byty

#### <span id="page-20-0"></span>**N a s t a v e n í a d r e s y s é r i o v ý m č í s l e m**

Instrukce umožňuje nastavit adresu podle unikátního sériového čísla zařízení. Tato instrukce je praktická v případě, že nadřazený systém nebo obsluha ztratí adresu zařízení, které je na stejné komunikační lince s dalšími zařízeními.

Sériové číslo je uvedeno na zařízení ve tvaru *[číslo-výrobku].[verze-hardwaru].[verzesoftwaru]/[sériové-číslo]* například takto: *0227.00.03/0001*

#### **Dotaz:**

*Kód instrukce:* EBH

*Parametry:* (new\_address)(product\_number)(serial\_number)

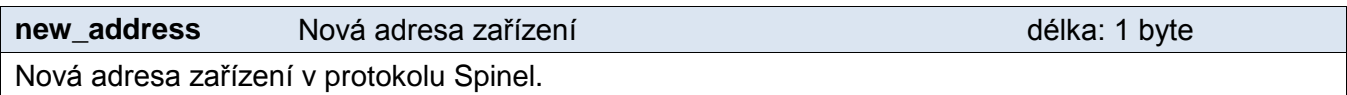

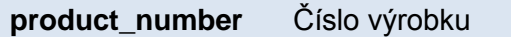

Číslo výrobku uvedené na štítku na zařízení. U zařízení s číslem 0227.00.03/0001 jde o číslo 227.

**serial\_number** Sériové číslo výrobku délka: 2 byty Sériové číslo výrobku uvedené na štítku na zařízení. U zařízení s číslem 0227.00.03/0001 jde o číslo 1. Toto číslo je možné zjistit také instrukcí "[Čtení](#page-22-0)  [výrobních údajů](#page-22-0)" (viz stranu [23\)](#page-22-0).

#### **Odpověď:**

*Kód potvrzení:* ACK 00H

#### **Příklady:**

Dotaz:

2AH,61H,00H,0AH,FEH,02H,EBH,32H,00H,C7H,00H,65H,21H,0DH

Nová adresa 32H, číslo výrobku 199 (= 00C7H), sériové číslo produktu 101 (= 0065H).

Odpověď:

2AH,61H,00H,05H,32H,02H,00H,3BH,0DH

Adresa byla změněna – zařízení odpovídá již s novou adresou.

#### <span id="page-21-0"></span>**D o p l ňk o vé**

#### <span id="page-21-1"></span>**Č t e n í j m é n a a v e r z e**

Čte jméno přístroje, verzi vnitřního software a seznam možných formátů komunikace. Nastaveno při výrobě.

#### **Dotaz:**

*Kód instrukce:* F3H

#### **Odpověď:**

*Kód potvrzení:* ACK 00H

*Parametry:* (řetězec)

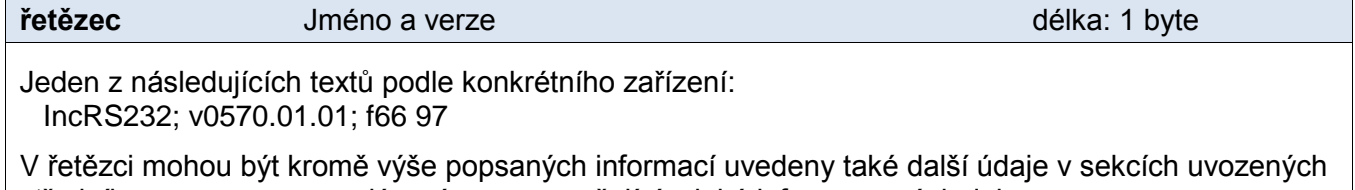

středníkem, mezerou a malým písmenem určujícím jaká informace následuje.

*Příklad:* IncRS232; v0570.01.01; f66 97; t1; s358; dDG21

#### **Příklady:**

Dotaz:

2AH,61H,00H,05H,FEH,02H,F3H,7CH,0DH

Příkaz ke čtení jména a verze.

Odpověď:

2AH,61H,00H,20H,31H,02H,00H,41H,44H,34H,45H,54H,48H,3BH,20H,76H,30H,32H,39H ,33H,2EH,30H,31H,2EH,30H,32H,3BH,20H,66H,36H,36H,20H,39H,37H,0CH,0DH

Příklad odpovědi: *IncRS232; v0570.01.01; f66 97*

#### **Ve formátu 66:**

Dotaz: "?"

Odpověď: (ACK "0")

*Příklad: Dotaz*

*\*B1?*

*Odpověď – příklad odpovědi modulu:*

*\*B10 INCRS232; V0570.01.01; F66 97*

Poznámka: V instrukci mohou být kromě výše popsaných informací uvedeny také další údaje v sekcích uvozených středníkem, mezerou a malým písmenem určujícím jaká informace následuje.

(Příklad: *IncRS232; v0570.01.01; f66 97; t1; s358; dDG21*)

#### <span id="page-22-0"></span>**Č t e n í v ý r o b n í c h ú d a j ů**

Instrukce přečte výrobní údaje ze zařízení.

#### **Dotaz:**

*Kód instrukce:* FAH

#### **Odpověď:**

*Kód potvrzení:* ACK 00H

*Parametry:* (product\_number)(serial\_number)(other)

#### **product\_number** délka: 2 byty

Číslo výrobku. U zařízení s číslem 0227.00.03/0001 jde o číslo 227.

#### **serial\_number** délka: 2 byty

Sériové číslo výrobku. U zařízení s číslem 0227.00.03/0001 jde o číslo 1.

Další výrobní informace.

#### **Příklady:**

Dotaz:

2AH,61H,00H,05H,FEH,02H,FAH,75H,0DH

Odpověď:

2AH,61H,00H,0DH,35H,02H,00H,00H,C7H,00H,65H,20H,05H,09H,23H,B3H,0DH

Číslo výrobku je 199 (= 00C7H) a sériové číslo 101 (= 0065H).

**other** délka: 4 byty

#### <span id="page-23-0"></span>**U l o ž e n í u ž i v a t e l s k ý c h d a t**

Instrukce uloží uživatelská data. Prostor pro uživatelská data je paměť, do které si může uživatel uložit libovolná data, která si bude zařízení pamatovat i po vypnutí napájení nebo resetu. Tento prostor je vhodný například pro pojmenování umístění přístroje, apod.

#### **Dotaz:**

*Kód instrukce:* E2H

*Parametry:* (pozice)(data)

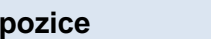

Adresa paměťového místa, kam se začnou ukládat zadaná data. Je možné zadat číslo z rozsahu 00H až 0FH.

**data** délka: 1 až 16 byte

**pozice** délka: 1 byte

Libovolná uživatelská data. Paměť má kapacitu 16 byte, pokud se zapisuje od první pozice. Pokud se zapisuje delší řetězec než je možné, vrátí zařízení chybu a k zápisu nedojde. (V případě že se zapisuje na adresu paměti např. 0CH, lze zapsat max. 4 bajty.)

#### **Odpověď:**

*Kód potvrzení:* ACK 00H

#### **Příklady:**

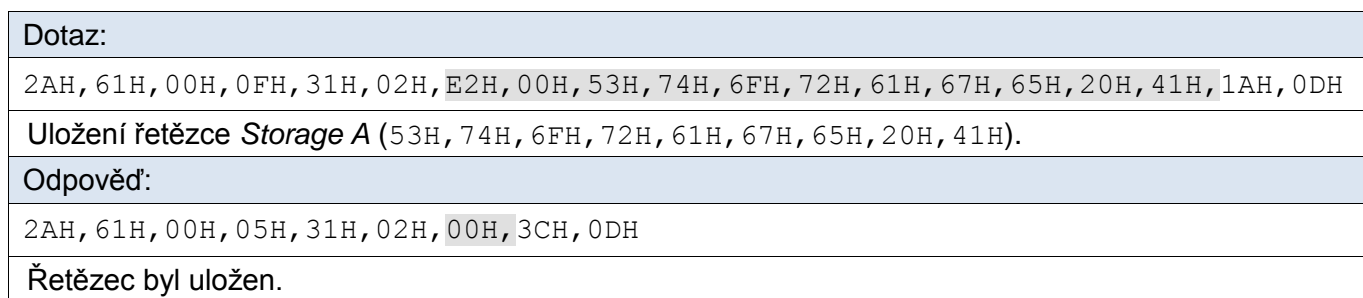

#### **Ve formátu 66:**

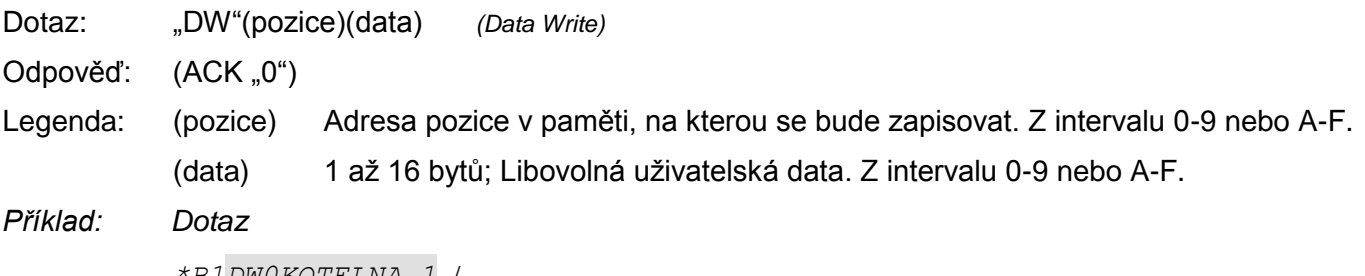

*\*B1DW0KOTELNA 1*

#### *Odpověď*

*\*B10*

### <span id="page-24-0"></span>Čtení uložených uživatelských dat

Instrukce čte uložená uživatelská data. Prostor pro uživatelská data je paměť, do které si může uživatel uložit libovolná data, která si bude zařízení pamatovat i po vypnutí napájení nebo resetu. Tento prostor je vhodný například pro pojmenování měřícího místa.

#### **Dotaz:**

*Kód instrukce:* F2H

#### **Odpověď:**

*Kód potvrzení:* ACK 00H

*Parametry:* (data)

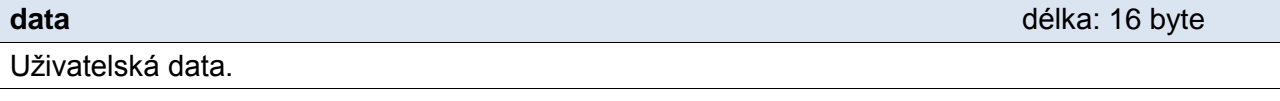

#### **Příklady:**

#### Dotaz:

2AH,61H,00H,05H,31H,02H,F2H,4AH,0DH

Odpověď:

2AH,61H,00H,15H,31H,02H,00H,53H,74H,6FH,72H,61H,67H,65H,20H,41H,20H,20H,20H ,20H,20H,20H,20H,16H,0DH

V uživatelských datech je uložen řetězec "Storage A ".

#### **Ve formátu 66:**

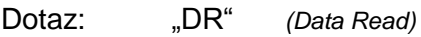

Odpověď: (ACK "0")(data)

Legenda: (data) 1 až 16 bytů; Uživatelská data.

*Příklad: Dotaz*

*\*B1DR*

*Odpověď*

*\*B10KOTELNA 1*

#### <span id="page-25-0"></span>**N a s t a v e n í s t a t u s u**

Nastaví status přístroje. Uživatelsky definovaný byte, který lze využít k zjištění stavu přístroje. Tento byte je možné libovolně uživatelsky zapisovat. Slouží paměťové místo vhodné například pro uživatelské označení stavu zařízení. (Po resetu nebo zapnutí napájení se nuluje.)

#### **Dotaz:**

*Kód instrukce:* E1H

*Parametry:* (status)

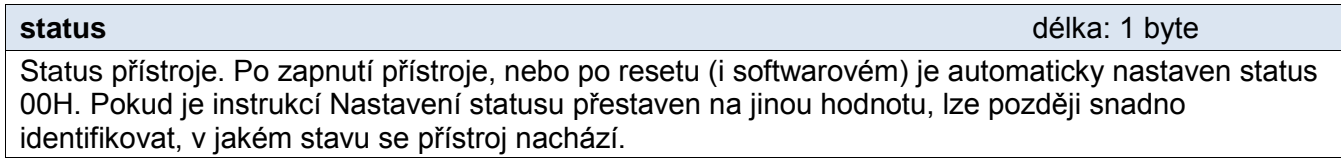

#### **Odpověď:**

*Kód potvrzení:* ACK 00H

#### **Příklady:**

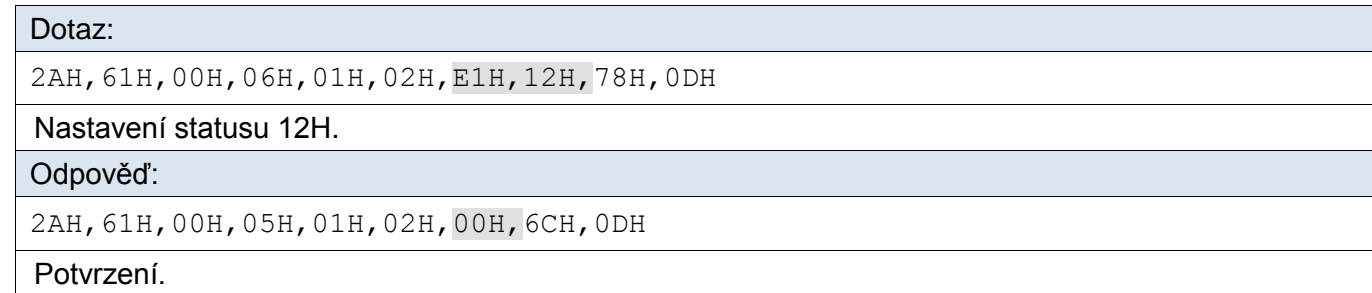

#### **Ve formátu 66:**

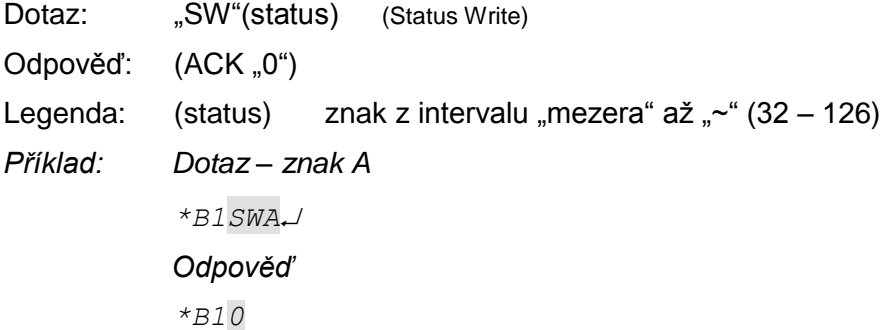

#### <span id="page-25-1"></span>**Č t e n í s t a t u s u**

Čte status přístroje. To je uživatelsky definovaný byte, který lze využít k zjištění stavu přístroje.

#### **Dotaz:**

*Kód instrukce:* F1H

#### **Odpověď:**

*Kód potvrzení:* ACK 00H

*Parametry:* (status)

**status** délka: 1 byte

#### Status přístroje.

Po zapnutí přístroje, nebo po resetu (i softwarovém) je automaticky nastaven status 00H.

### **Příklady:**

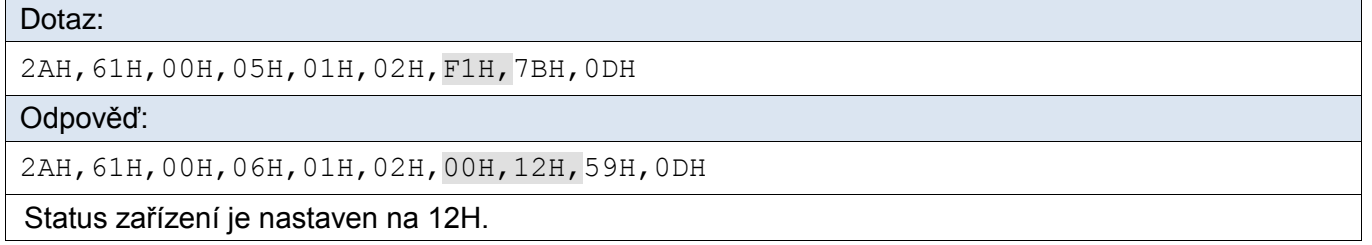

#### **Ve formátu 66:**

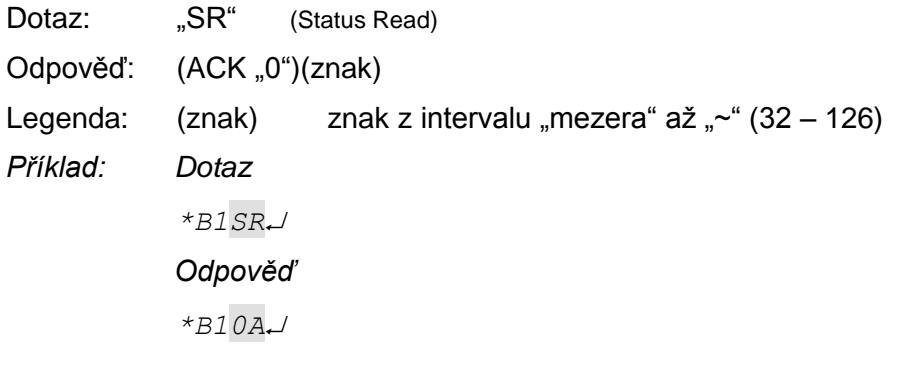

#### <span id="page-27-0"></span>**Č t e n í c h y b k o m u n i k a c e**

Instrukce vrací počet chyb komunikace, které se vyskytly od zapnutí přístroje, nebo od posledního čtení chyb komunikace.

#### **Dotaz:**

*Kód instrukce:* F4H

#### **Odpověď:**

*Kód potvrzení:* ACK 00H

*Parametry:* (chyby)

**chyby** délka: 1 byte Počet chyb komunikace, které se vyskytly od zapnutí přístroje, nebo od posledního čtení. Za chyby komunikace jsou považovány následující události:

- Je očekáván prefix a přijde jiný byte.
- Nesouhlasí kontrolní součet SUMA.
- Zpráva není kompletní.

#### **Příklady:**

Dotaz:

2AH,61H,00H,05H,01H,02H,F4H,78H,0DH

Odpověď:

2AH,61H,00H,06H,01H,02H,00H,05H,66H,0DH

Od zapnutí napájení se vyskytlo 5 chyb v komunikaci.

#### <span id="page-27-1"></span>**P o v o l e n í k o n t r o l n í h o s o u č t u**

Umožňuje zrušit kontrolu správnosti kontrolního součtu (angl. checksum). Tato instrukce je praktická pro ladění aplikací. Při ručním zadávání instrukcí prostřednictvím terminálu není nutné správně zadávat kontrolní součet (předposlední byte).

Nedoporučujeme kontrolu vypínat v jiných případech, než je testovací provoz zařízení. Kontrolní součet je ochranou proti poškození dat při přenosu po komunikační lince. Kontrola je z výroby zapnuta.

#### **Dotaz:**

*Kód instrukce:* EEH

*Parametry:* (stav)

**stav délka: 1 byte vezetikus a stav délka: 1 byte vezetikus a stav délka: 1 byte vezetikus a stav délka: 1 byte v** 

00H pro vypnutí kontroly kontrolního součtu. 01H pro zapnutí kontroly kontrolního součtu.

#### **Odpověď:**

*Kód potvrzení:* ACK 00H

#### **Příklady:**

Dotaz:

```
2AH,61H,00H,06H,01H,02H,EEH,01H,7CH,0DH
```
Zapnutí kontroly.

Odpověď:

2AH,61H,00H,05H,01H,02H,00H,6CH,0DH

Potvrzení příkazu.

#### <span id="page-28-0"></span>**K o n t r o l n í s o u č e t – č t e n í n a s t a v e n í**

Zjišťuje aktuální nastavení kontroly checksumu. (Viz popis k předchozí instrukci ["Povolení](#page-27-1)  [kontrolního součtu"](#page-27-1).)

#### **Dotaz:**

*Kód instrukce:* FEH

#### **Odpověď:**

*Kód potvrzení:* ACK 00H

*Parametry:* (stav)

**stav** délka: 1 byte

00H kontrola kontrolního součtu vypnuta. 01H kontrola kontrolního součtu zapnuta.

#### **Příklady:**

```
Dotaz:
2AH,61H,00H,05H,01H,02H,FEH,6EH,0DH
```
Odpověď:

```
2AH,61H,00H,06H,01H,02H,00H,01H,6AH,0DH
```
Kontrola checksumu je zapnuta.

#### <span id="page-28-1"></span>**R e s e t**

Provede reset přístroje. Modul se dostane do shodného stavu jako po zapnutí napájení.

#### **Dotaz:**

*Kód instrukce:* E3H

#### **Odpověď:**

*Kód potvrzení:* ACK 00H

#### **Příklady:**

```
Dotaz:
2AH,61H,00H,05H,01H,02H,E3H,89H,0DH
Odpověď:
2AH,61H,00H,05H,01H,02H,00H,6CH,0DH
Reset se provede až po odeslání této odpovědi.
```
#### **Ve formátu 66:**

Dotaz: "RE" *(REset)* 

Odpověď: (ACK "0")

*Příklad: Dotaz: \*B1RE*

*Odpověď: \*B10*

Poznámka: Reset se provede až po odeslání odpovědi.

## **Papouch s.r.o.**

**Přenosy dat v průmyslu, převodníky linek a protokolů, RS232/485/422/USB/Ethernet/GPRS/ WiFi, měřicí moduly, inteligentní teplotní čidla, I/O moduly, elektronické aplikace dle požadavků.**

#### Adresa:

**Strašnická 3164/1a 102 00 Praha 10**

#### Telefon:

**+420 267 314 267**

#### Fax:

**+420 267 314 269**

#### Internet:

**www.papouch.com**

#### E-mail:

**papouch@papouch.com**

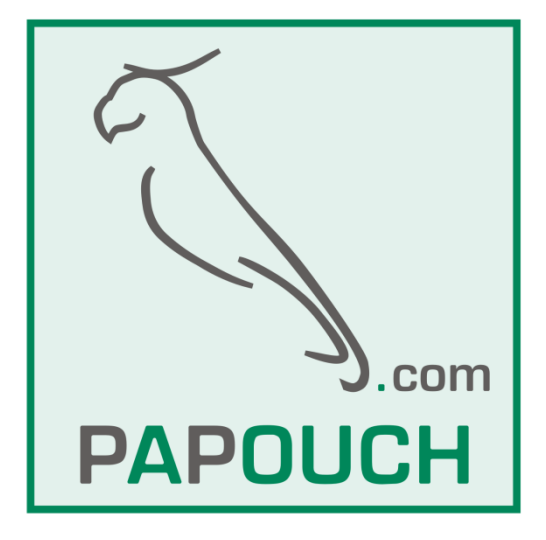